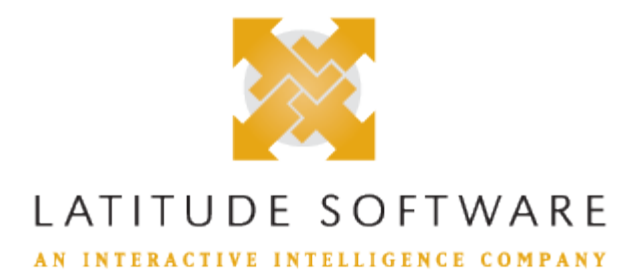

# **Readme for:**

**Release:**Latitude 10.0 SU 9 **Built on:**02-Feb-2019

## **Server Parameters:**

## **Files contained within this release :**

Latitude\_release\_readme.html This document A list of changes in this release and patch grouped by component number and SCR Latitude\_release\_summary.html number

## **Known Issues:**

## **What are the warnings, caveats, or changes associated with applying this release ?**

## **Latitude**

- **LAT-9889** It may return duplicate accounts, highly suggest a user select the option to exclude duplicate records when using this query condition.
- **LAT-**\*\*\*\*\*\*\*\*\*\*\*\*\*\*\*\*\*\*REQUIRED POST INSTALLATION STEP\*\*\*\*\*\*\*\*\*\*\*\*\*\*\*\*\*\*\*\*\*\*\*
- **9886** If you are upgrading to Version 10 SU09 or any later version for the first time, this program must be run once after DBUpdate completes. This is only required the first time you upgrade to 10 SU09 or later.
- **LAT-9882** If any payment has a hold status, the Add Payment Button will not appear until the holds are removed from all payments.
- **LAT-9747** It will remove payment information from dbo.pdc, dbo.debtorBankInfo and dbo.debtorCreditCards and move it to the wallet table.

## **All caveats and warnings from prior releases**

## *Release 10.0 SU 6*

## **Credit Bureau Reporting**

**LAT-9037** Note: It is currently invalid to have a original amount  $\lt = 0$ 

*Release 10.0 SU 5*

# **Exchange**

**LAT-<sup>8499</sup>** "Skip Closed Accounts" and "Skip Returned Accounts" check-box options not respected. Bug fixed with this ES.

*Release 10.0 SU 4*

# **Dialers**

**LAT-<sup>7751</sup>** strongly named assembly with interface change - new methods/overloads and events added

# *Release 10.0 SU 2*

# **Payment Vendor Gateway**

**LAT-5006** Certain vendor modules will produce a synthetic batch number based on the transaction date (yyyymmdd). [ autoscribe, billingtree, orcc, paysimple, regal ]

# **How to apply this release :**

These steps are organized by the SU they were introduced in. Once you have applied an SU and performed all of its steps, you don't need to repeat them. As an example, if you apply SU16 onto SU12 you only need to look at steps listed for SU13 through SU16, as you have already performed the steps listed under SU11 and SU12 when you installed SU12. **Make sure to examine all steps carefully!**

# **Special Manual Pre-Installation Steps:**

# **All pre-installation instructions from prior releases**

*Release 10.0 SU 4*

**AIM LAT-** $3480$  e

# **Installation steps:**

# **Special manual post-installation steps:**

# **Latitude**

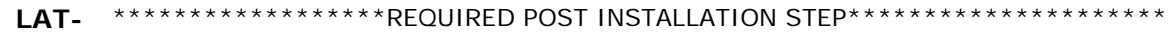

**9886** If you are upgrading to Version 10 SU09 or any later version for the first time, this program must be run once after DBUpdate completes. This is only required the first time you upgrade to 10 SU09 or later.

Locate the program Latitude.Utilities.DataFix.exe after installation. It will be located in the \bin directory. The default path is C:\Program Files (x86)\Latitude Software\bin

This application is required to run as the Arrangement functionality has been enhanced in many different areas and we must ensure the data is correct moving forward. Users can now how any numbers of streams paying linked accounts that have different frequencies, amounts and payment instruments from the new Wallet. The only restriction is that once a stream of payments is paying more than one account together, any additional payments setup must include all of the accounts so the payment spreads are correct and accounts pay down per the rules. In addition, within a link, there can be separate arrangements paying different sets of accounts.

# **All post-installation instructions from prior releases**

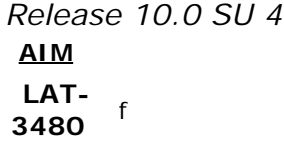

# **Latitude**

**LAT-** Modify config file to include smtp information, and ensure smtp enabled in Latitude permissions.

Latitude 10.0 SU 9 - Readme

**8409**

**\_\_\_\_\_\_\_\_\_\_\_\_\_\_\_\_\_\_\_\_\_\_\_\_\_\_\_\_\_\_\_\_\_\_**